1. Using an Internet Browser type into the URL:

## [http://192.168.0.1](http://192.168.0.1/)

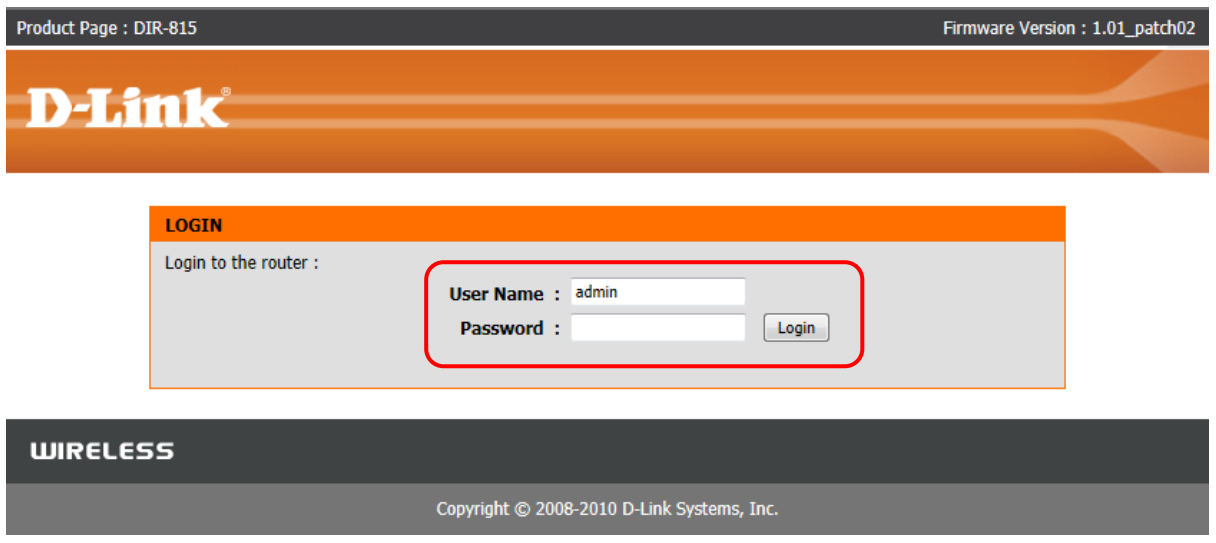

Type in your Password if you have changed it, or leave it blank and then click on the Login button.

NOTE: Changing the Port Forwarding values can be performed under Wireless, however we do not recommend it.

2. Before proceeding, you will need to know the actual Ports that your application requires.

You will also need to know the IP Address of the computer/laptop that you would like the Ports to be binded to. It is not recommended to have a Port Forward entry on a connected computer/laptop without a Static IP Address assigned and or a DHCP Reservation setup on the DIR-815.

3. Now click on ADVANCED menu then Click on PORT FORWARDING.

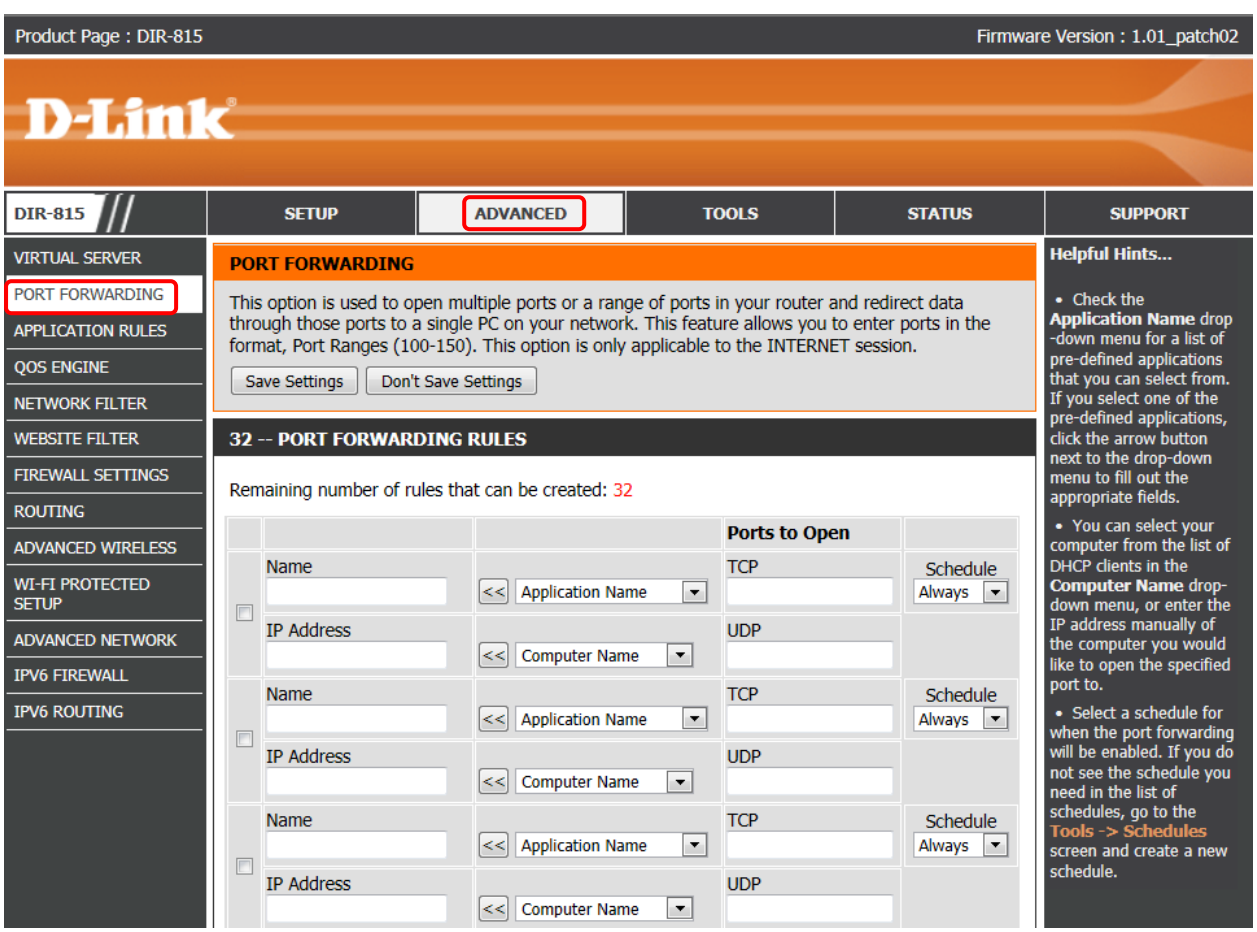

5. This guide will advise on what is required for an FTP Server (Port 21) and the popular Peer to Peer application uTorrent which has been configured to run on Port 6881.

6. To allow FTP click on the checkbox and under Application Name select FTP from the drop down menu and click on the corresponding "<<" button in front of the FTP selection. Now under the IP Address type in 192.168.0.100 (remember the IP Address assigned under DHCP Reservation?)

7. Now click on the Save Settings button.

8. Now repeat Step 6, however this time selecting the 2nd entry, click the checkbox, under Name type in uTorrent, and under the Public Port type in 6881 to both entries and under IP Address type in 192.168.0.100 and under the Private Port type in 6881 as well. Under the Traffic Type select Any from the drop down menu.

9. Now again click on the Save Settings button.

## 10. Both entries should look similar to the below:

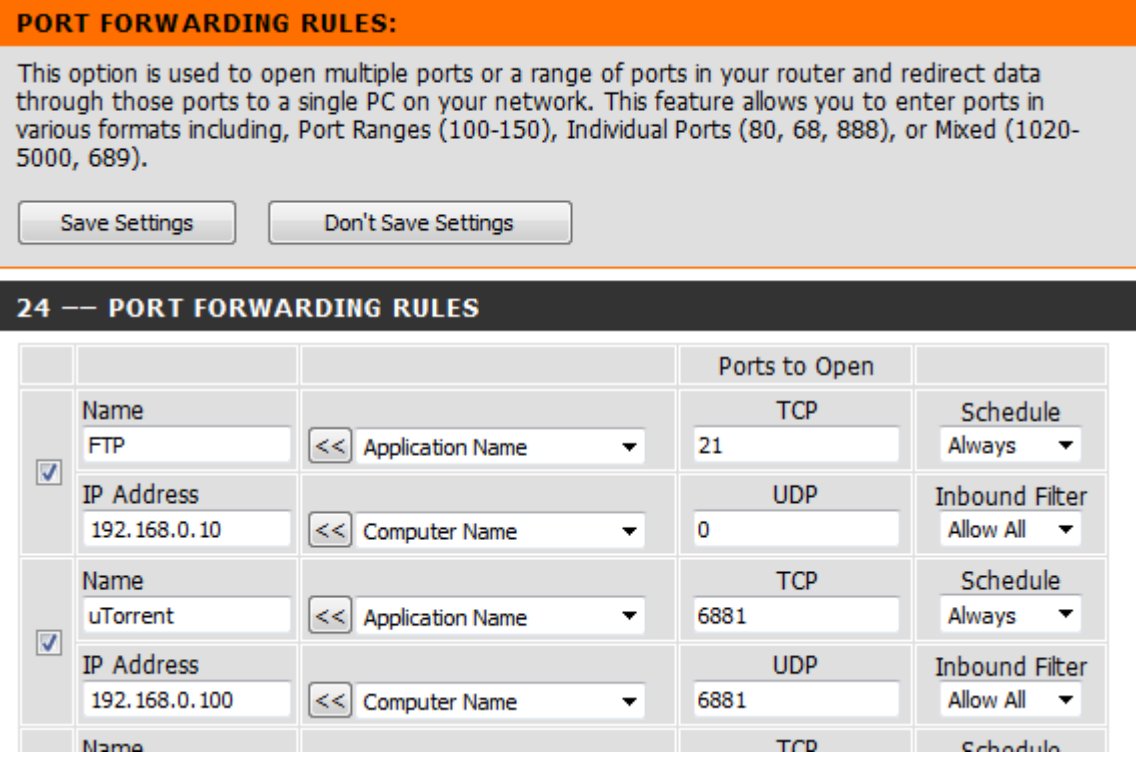

11. Port Forwarding for FTP and uTorrent is now configured for this computer in this example.

## *IMPORTANT:*

*There are many ways in which to obtain the Ports needed for your Application, including referring to your application documentation to searching online.*

*Please remember to ensure your DIR-815 has the most current firmware version applied. To apply this firmware please refer to the Technical Support Knowledge Base.*